## **Account Manager Frequently Asked Questions**

Below is a list of frequently asked questions related to the Account Manager tool. If you have a question that has not been covered below, please consult the Account Manager User Guide or contact [Accountmanager@pjm.com.](mailto:Accountmanager@pjm.com)

- 1. How do I access the Account Manager Application?
	- a. The Account Manager application can be accessed via eSuite/PJM Tools, or by following the Sign In or Register links on the PJM Tools - [Account Manager Page.](https://www.pjm.com/markets-and-operations/etools/account-manager)
- 2. How does the eSuite/CAM functionality differ from the new Account Manager functionality?
	- a. The Account Manager tool offers a Dashboard which will show a Company Account Manager any pending tasks that they may have for users in their organization.
	- b. The Account Manager tool gives the ability to import users via a CSV file.
	- c. The Account Manager tool has an option for an Account Manager (administrator/CAM Admin) to approve or deny all tool requests for a user account.
	- d. A Company Account Manager (CAM) can request additional PJM tool access for their organization, which will require PJM approval.
	- e. Account password security
		- i. Initial password requests and password changes will need to be completed within 4 hours of receiving a unique password link via email.
	- f. Users have the ability to terminate their own user account.
	- g. Automatic logout for sessions that are inactive for 15 minutes.
- 3. Which browsers are supported by the Account Manager tool?
	- a. Please reference the link for PJM Tool[s System Requirements.](https://www.pjm.com/markets-and-operations/etools/system-requirements)
- 4. Will the process in requesting an additional Member account (subaccount) be the same as the previous procedure – i.e. submitting a signed CAM Form to PJM (via mail or digital delivery)?
	- a. The process for creating a new organization account (subaccount) has been updated. The previous "Designation Form B/B1" has been retired and no longer accepted – An Authorized Individual from a Member company will now need to submit a Maintenance Request through the Membership Management Community in order to create a new subaccount.
- 5. Will the process requesting updates to CAM Administrators for Member accounts be the same submitting "Designation Form B/B1?
	- a. The process for making updates to CAM Administrators has been updated. The previous "Designation Form B/B1" has been retired and no longer accepted – An Authorized Individual from a Member company will now need to submit a Maintenance Request through the Membership Management Community to add/revoke a CAM Administrator.
- 6. As an Account Administrator (CAM Admin) for multiple organization accounts, will I be able to see all the users under those organization accounts?
	- a. Yes You must register to be a Single User Multi Account (SUMA) CAM. To register for a SUMA CAM account, an Authorized Individual from the company will need to submit a

Request to Add a CAM Administrator and select the check box to add the CAM to all accounts/subaccounts and provide the CAM's main user account username on the request.

- i. If different main companies a request will need to be submitted for each main company.
- 7. Which tools are SUMA enabled?

The tools listed below are SUMA enabled, which means if you wish to link your secondary user accounts to a primary user account, only the tools below will be accessible with your SUMA user/SUMA CAM account.

- a. Account Manager
- b. Billing Line Item Transfer
- c. Bulletin Board
- d. DR Hub
- e. ExSchedule
- f. FTR Center
- g. InSchedule
- h. Markets Gateway
- i. Planning Center Gen Model
- j. Planning Center Queue Point
- k. Power Meter
- l. Resource Tracker
- 8. Which tools are not SUMA enabled?
	- a. Data Miner 2
	- b. Data Viewer
	- c. eCredit
	- d. eDART
	- e. Emergency Procedures
	- f. Gas Pipeline
	- g. Messages
	- h. Member Community
	- i. My PJM
	- j. TO Connection Member Dispatch (formerly PCLLRW)
	- k. PJM Connect
	- l. Voting
- 9. Are there any changes to the existing SUMA CAM(s) user accounts in Account Manager?
	- a. No, if CAM(s) have an existing SUMA account, there are no changes to be made. However, SUMA CAM(s) can now add non-SUMA enabled and SUMA enabled tool access to the primary account.
	- b. Only SUMA enabled tools can be added to the secondary accounts.
- 10. What does "My Tools" Home page display?
- a. The PJM "My Tools" Home page displays a listing of the tools the user has access to for both the user's primary and secondary accounts. The user will have the ability to launch the tool by selecting 'Tool' under the application name.
- b. The user should then be taken to the tool for the primary account; however, if the tool is not granted on the primary account, but it is on multiple secondary accounts, it will take the user to the company account that the user had visited most recently. If user did not visit any applications, it will take the user to the company account by alphabetical order by default. *The user should ensure they are transacting against the appropriate company account by checking the top right of the UI page (see #12 below)*
- 11. Do the tools listed under "My Tools" dropdown indicate the tool access I have for the company page I am logged into?
	- a. No, tools listed under "My Tools" dropdown are the combined access for the user's primary and all secondary accounts.
	- b. The tools on the primary accounts are displayed under 'Tools Home' in blue.
	- c. The tools only on the secondary accounts are displayed under 'Tools Home' in black.
	- d. The tools that are on both primary and secondary accounts are displayed under 'Tools Home' in blue. Public tools (Bulletin Board, Data Miner 2 API, Gas Pipeline, Messages) are displayed under 'Other Tools' – in blue if the user has access to it. Black if it is a default access.
- 12. How can I tell which company I am logged into?
	- a. The company name is located on the top right hand side of the page next to the user name.

PECO Energy Company (SUMA\_USER5) | Sign Out

- 13. How do I switch companies?
	- a. Using the company dropdown menu, select the company account you would like to be logged into.
	- b. The screenshot below displays the company dropdown menu for 10 or less company accounts.

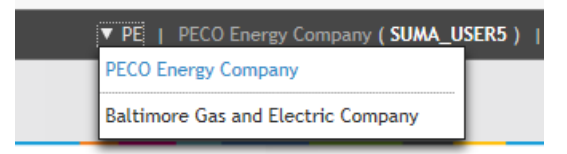

c. The screen shot below displays the company dropdown menu for 10 or more company accounts. You may type in the company name or shortname to retrieve your company or user the dropdown menu inside the text box.

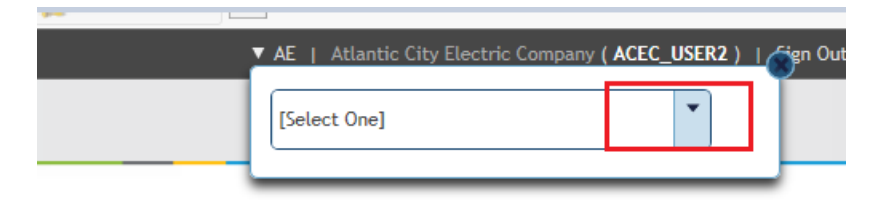

d. If the user clicks on the dropdown menu inside the box, the screen shot below displays the company dropdown menu for all companies you have access to.

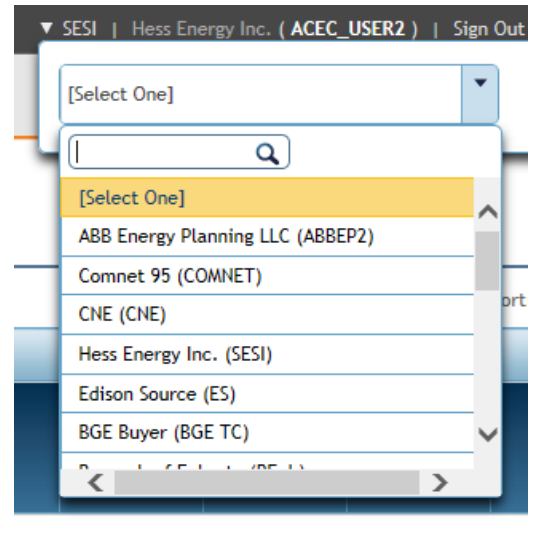

14. If I navigate directly to a tool with a SUMA user who has access to more than one company account, which company can I expect to land on?

The primary account, if it has access to the selected tool. Otherwise, any of the secondary company accounts you most recently visited or by alphabetical order. *The user should ensure they are transacting against the appropriate company account by checking* 

- 15. What is the CLI version required for users submitting browserless transactions against PJM systems with a SUMA system account user? a. CLI version of 1.3.0 or higher must be used. b. For more information go to the below URL and click on Command Line Interface Documentation on the bottom of the page <http://www.pjm.com/markets-and-operations/etools/system-requirements.aspx>
- 16. How do I set the SetEnv file to a specific account for submitting browserless transactions? a. A SUMA user with multiple company accounts can specify the company account that they wish to transact with. To specify the company account, add this additional line to your setenv file and update the specific company account **shortname.**  *Note: The shortname is case sensitive. The Shortname must be capitalized.*

set ACCOUNT=-h Suma-Account=*company shortname*

17. What happens if I REM (comment out) the line (REM set ACCOUNT=-h Suma-Account=*company shortname*)?

a. Deleting or REMing this line out would run your browserless transactions from the primary account only. If the primary account does not have the proper access to the requested transaction it will throw 403 errors to the user.

18. I am trying to download information for Company A, why am I getting data for Company B? a. Go to your setenv file and check your setting on this line (set ACCOUNT=-h Suma-Account=*company shortname* 

b. Make sure you specify the company account shortname you would like to submit browserless transactions for. If you are specifying a company shortname on this line, the system will only provide the data for the company specified.

c. Having REM in front of this line or not having this line at all will only provide user with data for the primary account. If the primary account does not have the proper access to the requested transaction it will throw 403 errors to the user.

- 19. Why am I getting 403 errors when I am doing browserless transaction with proper access? a. You may have 'set ACCOUNT=-h Suma-Account=*company shortname*' to a company shortname that you do not have access to.
	- b. You may be providing an incorrect account short name for the company.
	- c. Your company shortname may not be in the proper case. **It needs to be all uppercase**.
- 20. Can a SUMA user also be a System Account user?
	- a. Yes, if System Account user logs into PJM Tools (https://etools.pjm.com/etools), they will be able to successfully access the PJM Tools homepage. However, System Account users are not allowed to access the user interface of PJM tools with the exception of Account Manager. Please see the [New User Registration Workflows Quick Guide](https://www.pjm.com/-/media/etools/account-manager/new-user-registration-workflows-quick-guide.ashx) for more information on System Accounts.
- 21. Is there a way to programmatically register users in Account Manager?
	- a. Yes, Account Manager now exposes an API for registering users programmatically. In addition to this, a Search API exists that can be used to retrieve User information and used in tandem to determine if a User needs to be registered. An [Account Manager API](https://www.pjm.com/-/media/etools/account-manager/account-manager-api-guide.ashx)  [User Guide](https://www.pjm.com/-/media/etools/account-manager/account-manager-api-guide.ashx) is available on our [Account Manager](https://www.pjm.com/markets-and-operations/etools/account-manager) page.